# 對無線LAN控制器上的身份PSK進行故障排除

# 目錄

簡介 必要條件 需求 採用元件 瞭解身份PSK流程 疑難排解案例 案例1.傳送客戶機成功連線的案例 案例2.使用者端嘗試使用不正確的密碼連線 案例3. Radius伺服器無法連線 案例4. Radius伺服器傳送的覆寫引數不正確 案例5. Radius伺服器上未設定使用者端原則

# 簡介

本檔案介紹如何對思科無線LAN控制器(WLC)上的身分預先共用金鑰(PSK)連線問題進行疑難排解。

# 必要條件

### 需求

思科建議您瞭解以下主題:

• 執行代碼8.5及更高版本的Cisco WLC和身分識別服務引擎(ISE)

• 集中交換WLAN (目前不支援使用身分PSK的FlexConnect本地交換)

• WLC和ISE上的身份PSK配置。可以在以下連結中找到:

[https://www.cisco.com/c/en/us/td/docs/wireless/controller/technotes/8-](/content/en/us/td/docs/wireless/controller/technotes/8-5/b_Identity_PSK_Feature_Deployment_Guide.html) [5/b\\_Identity\\_PSK\\_Feature\\_Deployment\\_Guide.html](/content/en/us/td/docs/wireless/controller/technotes/8-5/b_Identity_PSK_Feature_Deployment_Guide.html)

### 採用元件

本文中的資訊係根據以下軟體和硬體版本:

- Cisco 5508系列WLC (執行軟體版本8.5.103.0)
- •運行2.2版的Cisco ISE

本文中的資訊是根據特定實驗室環境內的裝置所建立。文中使用到的所有裝置皆從已清除(預設 )的組態來啟動。如果您的網路正在作用,請確保您已瞭解任何指令可能造成的影響。

# 瞭解身份PSK流程

步驟1.客戶端向啟用了PSK+MAC身份驗證的服務集識別符號(SSID)傳送關聯請求。

步驟2.由於MAC身份驗證已啟用WLC聯絡人,因此radius伺服器將驗證客戶端的MAC地址。

步驟3. Radius伺服器驗證使用者端詳細資訊,並傳送其指定將PSK作為要使用的驗證型別以及要用 於使用者端的金鑰值的Cisco av配對。

步驟4.收到此指令後,WLC會將關聯回應傳送到使用者端。請務必注意此步驟,因為WLC和 radius伺服器之間的通訊發生延遲時,使用者端可能會停滯在關聯回圈中,他們在從radius伺服器收 到回應之前傳送第二個關聯要求。

步驟5. WLC使用radius伺服器傳送的金鑰值作為PMK金鑰。存取點(AP)接著進行四次交涉,驗證使 用者端上設定的密碼是否與radius伺服器傳送的值相符。

步驟6.然後客戶端完成DHCP過程並進入RUN狀態。

## 疑難排解案例

解決身份PSK問題需要以下調試:

WLC上的調試:

- debug client client\_mac, 其中client \_mac是客戶端測試的MAC地址。
- debug aaa detail enable

#### 案例1.傳送客戶機成功連線的案例

#### 客戶端將關聯請求傳送到AP:

\*apfMsConnTask\_6: Sep 21 15:01:43.496: e8:50:8b:64:4f:45 Association received from mobile on BSSID 28:6f:7f:e2:24:cf AP AP\_2802-1

#### 然後WLC聯絡radius伺服器以驗證使用者端MAC位址:

\*aaaQueueReader: Sep 21 15:01:43.498: AuthenticationRequest: 0x2b8c8a9c \*apfMsConnTask\_6: Sep 21 15:01:43.498: e8:50:8b:64:4f:45 apfProcessAssocReq (apf\_80211.c:11440) Changing state for mobile e8:50:8b:64:4f:45 on AP 28:6f:7f:e2:24:c0 from Associated to AAA Pending

\*aaaQueueReader: Sep 21 15:01:43.498: Callback.....................................0x10762018

\*aaaQueueReader: Sep 21 15:01:43.498:

protocolType.................................0x40000001

Radius伺服器會使用Access-Accept訊息加以回應,該訊息也包含用於驗證的PSK方法型別和金鑰 :

\*radiusTransportThread: Sep 21 15:01:43.794: AuthorizationResponse: 0x171b5c00

\*radiusTransportThread: Sep 21 15:01:43.794: resultCode...................................0 \*radiusTransportThread: Sep 21 15:01:43.794: Packet contains 5 AVPs: \*radiusTransportThread: Sep 21 15:01:43.794: AVP[01] User-Name.............................E8-50-8B-64-4F-45 (17 bytes) \*radiusTransportThread: Sep 21 15:01:43.794: AVP[02] State....................................ReauthSession:0a6a20770000000059c346ed (38 bytes) \*radiusTransportThread: Sep 21 15:01:43.794: AVP[03] Class....................................CACS:0a6a20770000000059c346ed:ISE/291984633/6 (45 bytes) \*radiusTransportThread: Sep 21 15:01:43.794: AVP[04] Cisco / PSK-Mode.........................ascii (5 bytes) \*radiusTransportThread: Sep 21 15:01:43.794: AVP[05] Cisco / PSK..............................cisco123 (8 bytes)

#### 收到此訊息後,您可以看到WLC傳送關聯回應,並且發生四次握手:

\*apfReceiveTask: Sep 21 15:01:43.924: e8:50:8b:64:4f:45 Sending assoc-resp with status 0 station:e8:50:8b:64:4f:45 AP:28:6f:7f:e2:24:c0-01 on apVapId 1 四向握手:

\*Dot1x\_NW\_MsgTask\_5: Sep 21 15:01:43.994: e8:50:8b:64:4f:45 Sending EAPOL-Key Message to mobile e8:50:8b:64:4f:45 state INITPMK (message 1), replay counter 00.00.00.00.00.00.00.00 \*Dot1x\_NW\_MsgTask\_5: Sep 21 15:01:43.998: e8:50:8b:64:4f:45 Received EAPOL-key in PTK\_START state (message 2) from mobile e8:50:8b:64:4f:45 \*Dot1x\_NW\_MsgTask\_5: Sep 21 15:01:43.998: e8:50:8b:64:4f:45 Received valid MIC in EAPOL Key Message M2!!!!! \*Dot1x\_NW\_MsgTask\_5: Sep 21 15:01:43.999: e8:50:8b:64:4f:45 Sending EAPOL-Key Message to mobile e8:50:8b:64:4f:45 state PTKINITNEGOTIATING (message 3), replay counter 00.00.00.00.00.00.00.01 \*Dot1x\_NW\_MsgTask\_5: Sep 21 15:01:44.003: e8:50:8b:64:4f:45 Received EAPOL-key in PTKINITNEGOTIATING state (message 4) from mobile e8:50:8b:64:4f:45 完成此操作後,客戶端完成DHCP過程並進入RUN狀態(將剪下輸出以顯示重要部分): (WLC\_1) >show client detail e8:50:8b:64:4f:45 Client MAC Address............................... e8:50:8b:64:4f:45 Client Username ................................. E8-50-8B-64-4F-45 Hostname: ....................................... S6-edge Device Type: .................................... Android-Samsung-Galaxy-Phone AP MAC Address................................... 28:6f:7f:e2:24:c0 AP Name.......................................... AP\_2802-1 Wireless LAN Network Name (SSID)................. Identity PSK

### 案例2.使用者端嘗試使用不正確的密碼連線

Security Policy Completed.......................... Yes Policy Manager State............................... RUN

Wireless LAN Profile Name........................ Identity PSK

初始步驟順序與通過身份驗證的步驟順序相同。

- 客戶端傳送關聯請求。
- WLC收到此訊息後,會啟動與radius伺服器的通訊以驗證使用者端MAC位址。
- 如果radius伺服器有使用者端詳細資訊,它就會傳送存取接受,其中包含金鑰值和驗證型別 PSK。
- 可以看到故障的有用部分是四次握手。

AP傳送消息1,客戶端將用消息2響應消息1:

\*Dot1x\_NW\_MsgTask\_7: Sep 21 15:12:47.661: 50:8f:4c:9d:ef:87 Received EAPOL-key in PTK\_START state (message 2) from mobile 50:8f:4c:9d:ef:87

但是,由於PMK金鑰值(密碼)不同,AP和客戶端會生成不同的金鑰,從而導致消息2中的MIC接 收無效:

\*Dot1x\_NW\_MsgTask\_7: Sep 21 15:12:47.662: 50:8f:4c:9d:ef:87 Received EAPOL-key M2 with invalid MIC from mobile 50:8f:4c:9d:ef:87 version 2 \*osapiBsnTimer: Sep 21 15:12:48.824: 50:8f:4c:9d:ef:87 802.1x 'timeoutEvt' Timer expired for station 50:8f:4c:9d:ef:87 and for message = M2 \*Dot1x\_NW\_MsgTask\_7: Sep 21 15:12:48.824: 50:8f:4c:9d:ef:87 Retransmit 1 of EAPOL-Key M1 (length 121) for mobile 50:8f:4c:9d:ef:87

The client then is then de-authenticated by the WLC: \*Dot1x\_NW\_MsgTask\_7: Sep 21 15:12:50.825: 50:8f:4c:9d:ef:87 Sent Deauthenticate to mobile on BSSID  $28:6f:7f:e2:24:c0$  slot  $0(caller 1x ptsm.c:655)$ 

<noscript>

要檢查的另一個有用輸出是「show client detail」。 在此您可以看到使用者端停滯在START狀態:

\*Dot1x\_NW\_MsgTask\_7: Sep 21 15:12:47.662: 50:8f:4c:9d:ef:87 Received EAPOL-key M2 with invalid MIC from mobile 50:8f:4c:9d:ef:87 version 2 \*osapiBsnTimer: Sep 21 15:12:48.824: 50:8f:4c:9d:ef:87 802.1x 'timeoutEvt' Timer expired for station 50:8f:4c:9d:ef:87 and for message = M2 \*Dot1x\_NW\_MsgTask\_7: Sep 21 15:12:48.824: 50:8f:4c:9d:ef:87 Retransmit 1 of EAPOL-Key M1 (length 121) for mobile 50:8f:4c:9d:ef:87

The client will then be de-authenticated by the WLC: \*Dot1x\_NW\_MsgTask\_7: Sep 21 15:12:50.825: 50:8f:4c:9d:ef:87 Sent Deauthenticate to mobile on BSSID 28:6f:7f:e2:24:c0 slot 0(caller 1x\_ptsm.c:655)

#### 案例3. Radius伺服器無法連線

WLC收到關聯請求後,會嘗試連線radius伺服器。如果radius伺服器無法連線,WLC會反複嘗試連 線radius伺服器(直到達到重試次數為止)。 在設定的重試次數(預設值為5)後檢測到radius伺服 器無法連線後,WLC會傳送狀態碼為1的關聯回應,如下所示:

\*apfReceiveTask: Sep 21 15:28:55.777: 50:8f:4c:9d:ef:87 Sending assoc-resp with status 1 station:50:8f:4c:9d:ef:87 AP:a0:e0:af:62:f3:c0-00 on apVapId 1 \*apfReceiveTask: Sep 21 15:28:55.777: 50:8f:4c:9d:ef:87 Sending Assoc Response (status:

'unspecified failure') to station on AP AP\_2802-2 on BSSID a0:e0:af:62:f3:c0 ApVapId 1 Slot 0, mobility role 0

您還可以看到radius伺服器統計資訊中的重試要求數和逾時要求數,您可以導覽至Monitor > Statistics > RADIUS Servers, 如下圖所示:

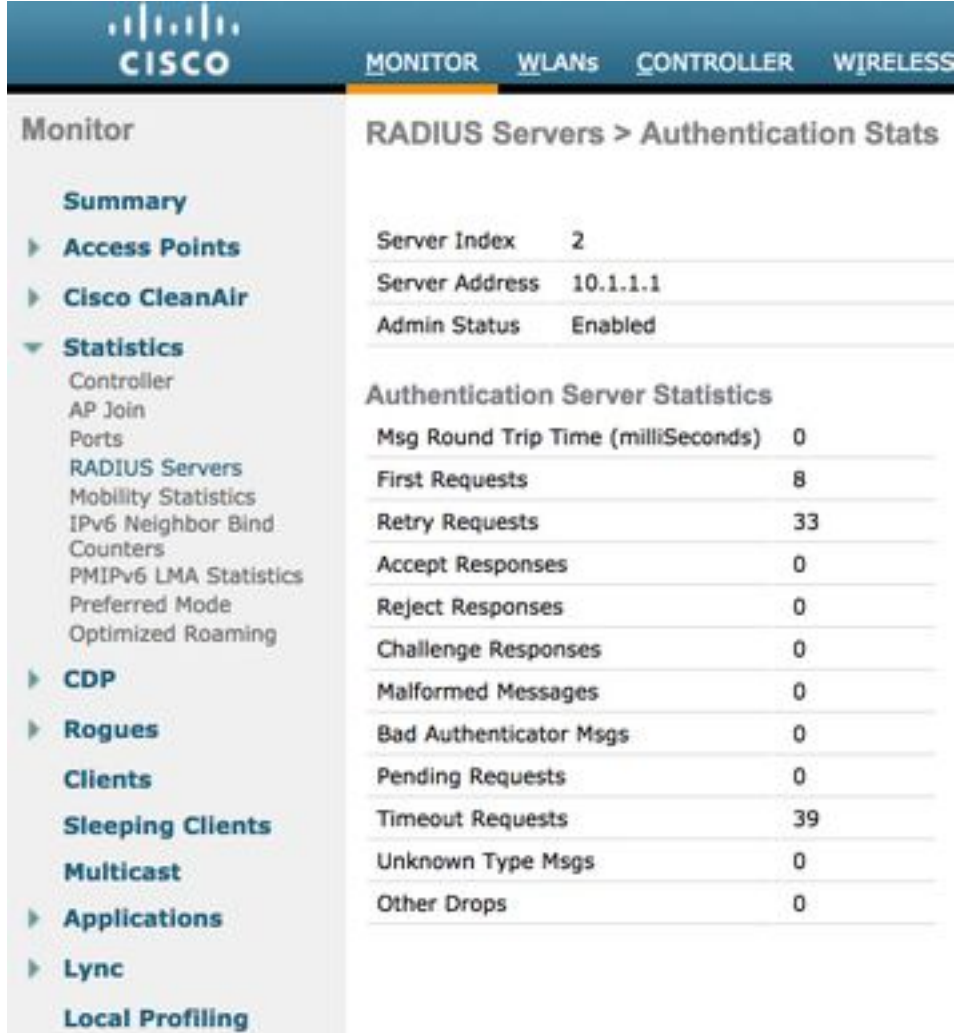

# 案例4. Radius伺服器傳送的覆寫引數不正確

有多個引數可以與PSK和金鑰一起推送,例如VLAN、ACL和使用者角色。但是,如果沒有設定 radius伺服器傳送的ACL專案,則WLC會拒絕使用者端,即使radius伺服器批准驗證要求也是如此 。這可以從客戶端調試中清楚地看到:

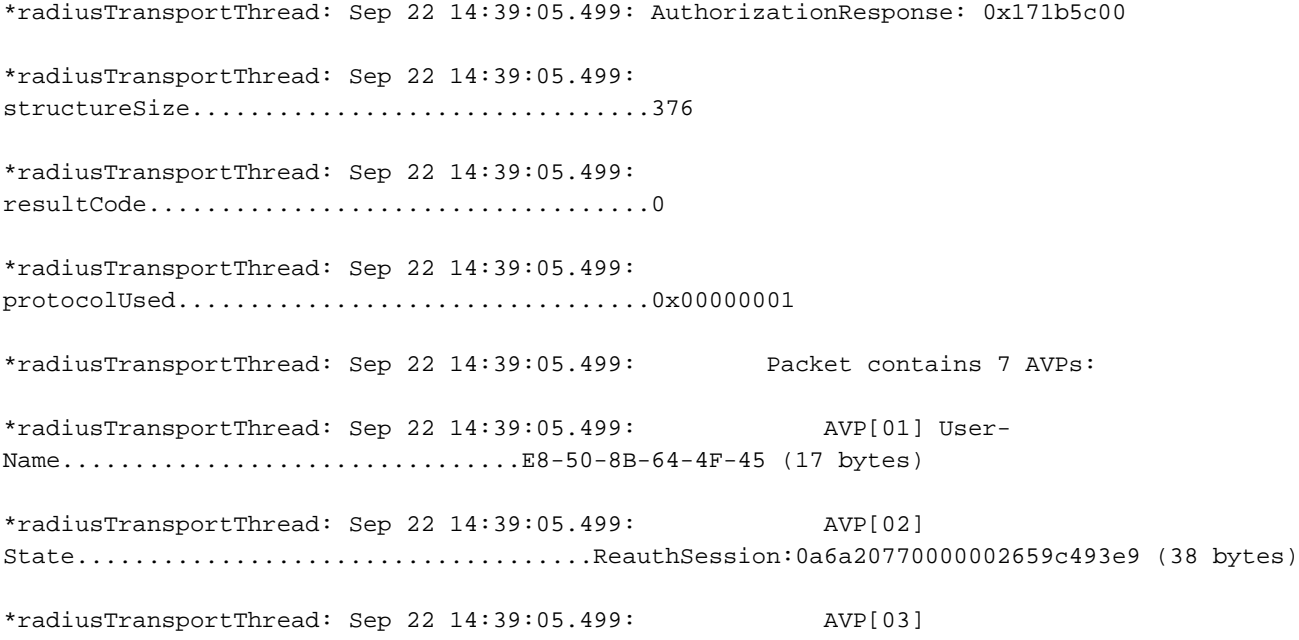

Class....................................CACS:0a6a20770000002659c493e9:ISE/291984633/78 (46 bytes) \*radiusTransportThread: Sep 22 14:39:05.499: AVP[04] Cisco / PSK-Mode.........................ascii (5 bytes) \*radiusTransportThread: Sep 22 14:39:05.499: AVP[05] Cisco / PSK..............................cisco123 (8 bytes) \*radiusTransportThread: Sep 22 14:39:05.499: AVP[06] Unknown Cisco / Attribute 19.............teacher (7 bytes) \*radiusTransportThread: Sep 22 14:39:05.499: AVP[07] Airespace / ACL-Name.....................testing (7 bytes) 客戶端調試:

\*apfReceiveTask: Sep 22 14:39:05.564: e8:50:8b:64:4f:45 ACL received from RADIUS does not exist in WLC de-authenticating the client \*apfReceiveTask: Sep 22 14:39:05.628: e8:50:8b:64:4f:45 Sending assoc-resp with status 12

#### 案例5. Radius伺服器上未設定使用者端原則

station:e8:50:8b:64:4f:45 AP:28:6f:7f:e2:24:c0-01 on apVapId 1

當RADIUS伺服器可連線但使用者端的RADIUS伺服器沒有設定原則時,只有使用WLAN下全域性設 定的PSK時,才能連線。任何其他條目都將失敗。除了在調試身份驗證、授權和記帳(AAA)輸出中 沒有任何特定內容來區分工作的全域性PSK身份驗證和工作身份PSK身份驗證,該輸出沒有任何被 推送的覆蓋引數:

\*radiusTransportThread: Sep 22 14:32:13.734: AuthorizationResponse: 0x171b5c00 \*radiusTransportThread: Sep 22 14:32:13.734:

\*radiusTransportThread: Sep 22 14:32:13.734: resultCode...................................0

structureSize................................269

\*radiusTransportThread: Sep 22 14:32:13.734: protocolUsed.................................0x00000001

\*radiusTransportThread: Sep 22 14:32:13.734: proxyState...................................50:8F:4C:9D:EF:87-00:00

\*radiusTransportThread: Sep 22 14:32:13.734: Packet contains 3 AVPs:

\*radiusTransportThread: Sep 22 14:32:13.734: AVP[01] User-Name.................................50-8F-4C-9D-EF-87 (17 bytes)

\*radiusTransportThread: Sep 22 14:32:13.734: AVP[02] State....................................ReauthSession:0a6a20770000002359c49240 (38 bytes)

\*radiusTransportThread: Sep 22 14:32:13.734: AVP[03] Class....................................CACS:0a6a20770000002359c49240:ISE/291984633/74 (46 bytes)